# Configuring SSH with x509 authentication on IOS devices

## Contents

Introduction Prerequisites Requirements Components Used Configure Network Diagram Deployment considerations Configurations (Optional) Integration with TACACS Server Verify Troubleshoot Related information

## Introduction

This document describes how to configure SSH server with use of x509v3 certificates on IOS devices in accordance with standard RFC6187.

The Secure Shell Protocol (SSH) provides mutual authentication, i.e. both client and server are authenticated. Traditionally, the server uses the RSA private and public keypair for authentication. The SSH client computes the checksum of public key and asks the administrator if it is trusted. The administrator should export the public key from router with use of out-of-band method and compare the values. In practice, this is a cumbersome method and often the public key is accepted without verification, which leads to potential risk of man-in-the-middle attacks. RFC6187 standard is a solution to this concern as it provides similar level of security and user experience to the TLS (Transport Layer Security) protocol commonly used to protect web-based transmissions.

## Prerequisites

### Requirements

Cisco recommends that you have knowledge of these topics:

• PKI infrastructure

### **Components Used**

The information in this document is based on these software and hardware versions:

- CSR 1000v router running IOS-XE version 16.6.1
- Pragma Fortress SSH client
- Windows Server 2016 OCSP server
- Identity Services Engine version 2.1

The information in this document was created from the devices in a specific lab environment. All of the devices used in this document started with a cleared (default) configuration. If your network is live, ensure that you understand the potential impact of any command.

# Configure

#### **Network Diagram**

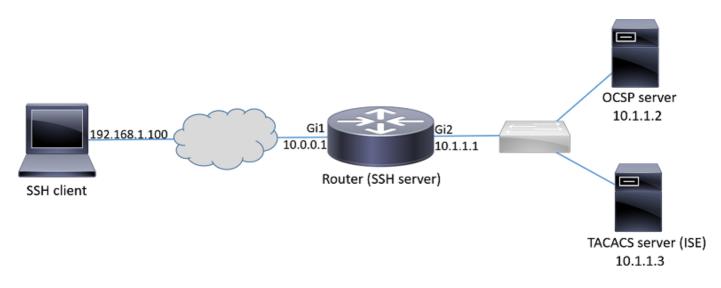

#### **Deployment considerations**

- An RFC6187-compatible SSH client is necessary to take advantage of the feature.
- The feature has been implemented in IOS version 15.5(2)T and IOS-XE version 15.5(2)S.
- The SSH client and server negotiates supported authentication mechanisms. All of the authenitcation mechanisms previously supported on the device may continue to run concurrently with x509-based authentication mechanisms in order to ensure smooth transition.
- Administrator may choose to use x509-based authentication method for server only, client only or both.
- The IOS server can verify if the certificate presented by the client is not revoked. In order to do that, the database of revoked certificates is consulted upon each connection. This allows for revocation of access without the need to reconfigure other devices, in case, if the private key of the certificate is compromised or if access for a specific user needs to be revoked.
- Revocation check is optional, but it is highly recommended to have the possibility to

deny access based on compromised credentials. Another option is to to perform authorization for the username fetched from certificate on the external Terminal Access Controller Access-Control System (TACACS) or RADIUS server. In case the certificate is compromised, the account can be disabled on the external server to prevent access with use of that certificate.

- The authorization of users can be performed by external server or it can be skipped (all users with a valid certificate assumed to have privileges to access device). The former method is used in this example for simplicity.
- In order to successfully verify the authentication data of the other party, the client and server only need to trust a common Certificate Authority (CA). This means that only the certificate of CA that signed the router certificate needs to be installed on the client device trusted certificate store.
- The certificate provides information about identity of the other party (Common Name and Subject Alternative Name are typically used for that purpose). The client should compare the hostname or IP address name of the server that was provided as input by the administrator with the identity data available in the presented certificate. It severely limits the opportnities of man-in-the-middle or other impersonation attacks.

#### Configurations

Configure AAA parameters. In a basic scenario (without external authorization server), the authorization for the username fetched from certificate can be skipped.

aaa new-model aaa authorization network CERT none Configure a trustpoint that holds the CA certificate and optionally the router certificate.

crypto pki trustpoint SSH enrollment mode ra enrollment url http://10.1.1.2:80/CertSrv/mscep/mscep.dll serial-number ip-address 10.0.0.1 subject-name cn=10.0.0.1 revocation-check ocsp ocsp url http://10.1.1.2/ocsp rsakeypair SSH 2048 authorization list CERT ! The username has to be fetched from the certificate for accounting and authorization purposes. Multiple options are available. authorization username subjectname commonname

**Tip**: In case OCSP server is unreachable, the administrator may choose to disallow all access by using **revocation-check ocsp** configuration or allow access without revocation check using **revocation-check ocsp none** (not recommended).

Configure allowed authentication mechanisms used during SSH tunnel negotiation.

```
! Alorithms used to authenticate server ip ssh server algorithm hostkey x509v3-ssh-rsa ssh-rsa
```

! Acceptable algorithms used to authenticate the client ip ssh server algorithm authentication publickey password keyboard

! Acceptable pubkey-based algorithms used to authenticate the client ip ssh server algorithm publickey x509v3-ssh-rsa ssh-rsa

Configure the SSH server to use correct certificates in the authentication process.

```
ip ssh server certificate profile
! Certificate used by server
server
trustpoint sign SSH
! CA used to authenticate client certificates
user
trustpoint verify SSH
```

#### (Optional) Integration with TACACS Server

After the username is fetched from the certificate, the IOS can perform authorization for that username aginst TACACS server. This is especially useful if the TACACS server is already deployed for device administration.

**Note**: The IOS SSH server currently does not support authentication method chaining. This means that if the certificates are used to authenticate the user, the TACACS server cannot be used for password authentication. It can only be used for authorization.

Configure TACACS server.

tacacs server ISE address ipv4 10.1.1.3 key cisco123 Configure the authorization list to use the TACACS server.

aaa authorization network ISE group tacacs+1. Configure ISE (Identity Services Engine). Configuration example can be found at:

https://www.cisco.com/c/en/us/support/docs/security/identity-services-engine/200208-Configure-ISE-2-0-IOS-TACACS-Authentic.html

2. Configure TACACS profile. Additional parameter **cert-application=all** needs to be configured in order for the authorization to succeed, navigate to **Work Centers > Device Administration > Policy Elements > Results > TACACS profiles > Add**.

#### Common Tasks

| Common Tas | sk Туре | Shell          | ۳  |    |          |                        |
|------------|---------|----------------|----|----|----------|------------------------|
|            |         |                |    |    | -        |                        |
|            | 🕑 Defa  | ult Privilege  |    | 15 | <b>V</b> | (Select 0 to 15)       |
|            | Maxi    | imum Privileg  | е  | 15 | 0        | (Select 0 to 15)       |
|            | Acce    | ess Control Li | st |    | 0        |                        |
|            | Auto    | Command        |    |    | 0        |                        |
|            | 📄 No E  | scape          |    |    | 0        | (Select true or false) |
|            | Time    | eout           |    |    | 0        | Minutes (0-9999)       |
|            | ldle    | Time           |    |    | 0        | Minutes (0-9999)       |

#### **Custom Attributes**

| <b>+</b> A | dd 🗂 Trash 🔻 🕑 Edit | t                |       |
|------------|---------------------|------------------|-------|
|            | Туре                | Name             | Value |
|            | MANDATORY           | cert-application | all   |

3. In order to configure policy set, navigate to **Work Centers > Device Administration > Device Admin Policy Sets > Add**.

| Authone                    | ication Policy             |         |                                                |         |                   |               |
|----------------------------|----------------------------|---------|------------------------------------------------|---------|-------------------|---------------|
|                            | Default Rule (If no match) | : Allow | w Protocols : Default Device Admin             | and use | All_User_ID_Store | es            |
|                            |                            |         |                                                |         |                   |               |
|                            | ation Policy               |         |                                                |         |                   |               |
| ▼ Except                   | ions (1)                   |         |                                                |         |                   |               |
|                            | ions (1)                   |         |                                                |         |                   |               |
| <ul> <li>Except</li> </ul> | ions (1)<br>ptions         | С       | Conditions (identity groups and other conditic | ons)    | Command Sets      | Shell Profile |

## Verify

show ip ssh SSH Enabled - version 1.99 Authentication methods:publickey,password,keyboard-interactive Authentication Publickey Algorithms:x509v3-ssh-rsa,ssh-rsa Hostkey Algorithms:x509v3-ssh-rsa,ssh-rsa

show users Line User Host(s) Idle Location 1 vty 0 admin1 idle 00:02:37 192.168.1.100

## Troubleshoot

These debugs are used to track successful session:

debug ip ssh detail debug crypto pki transactions debug crypto pki messages debug crypto pki validation Aug 21 20:07:08.717: SSH0: starting SSH control process ! Server identifies itself Aug 21 20:07:08.717: SSH0: sent protocol version id SSH-1.99-Cisco-1.25 ! Client identifies itself Aug 21 20:07:08.771: SSH0: protocol version id is - SSH-2.0-Pragma FortressCL 5.0.10.766 Aug 21 20:07:08.771: SSH2 0: kexinit sent: kex algo = diffie-hellman-group-exchange-shal,diffiehellman-group14-sha1 ! Authentication algorithms supported by server Aug 21 20:07:08.771: SSH2 0: kexinit sent: hostkey algo = x509v3-ssh-rsa,ssh-rsa Aug 21 20:07:08.772: SSH2 0: kexinit sent: encryption algo = aes128-ctr,aes192-ctr,aes256-ctr Aug 21 20:07:08.772: SSH2 0: kexinit sent: mac algo = hmac-sha2-256,hmac-sha2-512,hmacshal,hmac-shal-96 Aug 21 20:07:08.772: SSH2 0: SSH2\_MSG\_KEXINIT sent Aug 21 20:07:08.915: SSH2 0: SSH2\_MSG\_KEXINIT received Aug 21 20:07:08.916: SSH2 0: kex: client->server enc:aes256-ctr mac:hmac-sha1 Aug 21 20:07:08.916: SSH2 0: kex: server->client enc:aes256-ctr mac:hmac-shal ! Client chooses authentication algorithm Aug 21 20:07:08.916: SSH2 0: Using hostkey algo = x509v3-ssh-rsa Aug 21 20:07:08.916: SSH2 0: Using kex\_algo = diffie-hellman-group-exchange-sha1 Aug 21 20:07:08.917: SSH2 0: Modulus size established : 4096 bits Aug 21 20:07:08.976: SSH2 0: expecting SSH2\_MSG\_KEX\_DH\_GEX\_INIT Aug 21 20:07:09.141: SSH2 0: SSH2\_MSG\_KEXDH\_INIT received ! Server sends certificate associated with trustpoint "SSH" Aug 21 20:07:09.208: SSH2 0: Sending Server certificate associated with PKI trustpoint "SSH" Aug 21 20:07:09.208: CRYPTO\_PKI: (A003C) Session started - identity selected (SSH) Aug 21 20:07:09.208: SSH2 0: Got 2 certificate(s) on certificate chain Aug 21 20:07:09.208: CRYPTO\_PKI: Rcvd request to end PKI session A003C. Aug 21 20:07:09.208: CRYPTO\_PKI: PKI session A003C has ended. Freeing all resources. Aug 21 20:07:09.209: CRYPTO\_PKI: unlocked trustpoint SSH, refcount is 0 Aug 21 20:07:09.276: SSH2: kex\_derive\_keys complete Aug 21 20:07:09.276: SSH2 0: SSH2\_MSG\_NEWKEYS sent Aug 21 20:07:09.276: SSH2 0: waiting for SSH2\_MSG\_NEWKEYS Aug 21 20:07:16.927: SSH2 0: SSH2\_MSG\_NEWKEYS received Aug 21 20:07:17.177: SSH2 0: Authentications that can continue = publickey, password, keyboardinteractive Aug 21 20:07:17.225: SSH2 0: Using method = none Aug 21 20:07:17.226: SSH2 0: Authentications that can continue = publickey, password, keyboardinteractive Aug 21 20:07:32.305: SSH2 0: Using method = publickey ! Client sends certificate Aug 21 20:07:32.305: SSH2 0: Received publickey algo = x509v3-ssh-rsa

```
Aug 21 20:07:32.305: SSH2 0: Verifying certificate for user 'admin1' in
SSH2_MSG_USERAUTH_REQUEST
Aug 21 20:07:32.305: SSH2 0: Verifying certificate for user 'admin1'
Aug 21 20:07:32.306: SSH2 0: Received a chain of 2 certificate
Aug 21 20:07:32.308: SSH2 0: Received 0 ocsp-response
Aug 21 20:07:32.308: SSH2 0: Starting PKI session for certificate verification
Aug 21 20:07:32.308: CRYPTO_PKI: (A003D) Session started - identity not specified
Aug 21 20:07:32.309: CRYPTO_PKI: (A003D) Adding peer certificate
Aug 21 20:07:32.310: CRYPTO_PKI: found UPN as admin1@example.com
Aug 21 20:07:32.310: CRYPTO_PKI: Added x509 peer certificate - (1016) bytes
Aug 21 20:07:32.310: CRYPTO_PKI: (A003D) Adding peer certificate
Aug 21 20:07:32.310: CRYPTO_PKI: Added x509 peer certificate - (879) bytes
Aug 21 20:07:32.311: CRYPTO_PKI: ip-ext-val: IP extension validation not required
Aug 21 20:07:32.311: CRYPTO_PKI: create new ca_req_context type PKI_VERIFY_CHAIN_CONTEXT,ident
31
Aug 21 20:07:32.312: CRYPTO_PKI: (A003D)validation path has 1 certs
Aug 21 20:07:32.312: CRYPTO PKI: (A003D) Check for identical certs
Aug 21 20:07:32.312: CRYPTO_PKI : (A003D) Validating non-trusted cert
Aug 21 20:07:32.312: CRYPTO_PKI: (A003D) Create a list of suitable trustpoints
Aug 21 20:07:32.312: CRYPTO_PKI: Found a issuer match
Aug 21 20:07:32.312: CRYPTO_PKI: (A003D) Suitable trustpoints are: SSH,
Aug 21 20:07:32.313: CRYPTO_PKI: (A003D) Attempting to validate certificate using SSH policy
Aug 21 20:07:32.313: CRYPTO_PKI: (A003D) Using SSH to validate certificate
Aug 21 20:07:32.313: CRYPTO_PKI: Added 1 certs to trusted chain.
Aug 21 20:07:32.314: CRYPTO_PKI: Prepare session revocation service providers
Aug 21 20:07:32.314: CRYPTO_PKI: Deleting cached key having key id 30
Aug 21 20:07:32.314: CRYPTO_PKI: Attempting to insert the peer's public key into cache
Aug 21 20:07:32.314: CRYPTO_PKI:Peer's public inserted successfully with key id 31
Aug 21 20:07:32.315: CRYPTO_PKI: Expiring peer's cached key with key id 31
Aug 21 20:07:32.315: CRYPTO_PKI: (A003D) Certificate is verified
! Revocation status is checked
Aug 21 20:07:32.315: CRYPTO_PKI: (A003D) Checking certificate revocation
Aug 21 20:07:32.315: OCSP: (A003D) Process OCSP_VALIDATE message
Aug 21 20:07:32.315: CRYPTO_PKI: (A003D)Starting OCSP revocation check
Aug 21 20:07:32.316: CRYPTO_PKI: OCSP server URL is http://10.1.1.2/ocsp
Aug 21 20:07:32.316: CRYPTO_PKI: no responder matching this URL; create one!
Aug 21 20:07:32.316: OCSP: (A003D)OCSP Get Response command
Aug 21 20:07:32.317: CRYPTO_PKI: http connection opened
Aug 21 20:07:32.317: CRYPTO_PKI: OCSP send header size 132
Aug 21 20:07:32.317: CRYPTO_PKI: sending POST /ocsp HTTP/1.0
Host: 10.1.1.2
User-Agent: RSA-Cert-C/2.0
Content-type: application/ocsp-request
Content-length: 312
Aug 21 20:07:32.317: CRYPTO_PKI: OCSP send data size 312
Aug 21 20:07:32.322: OCSP: (A003D)OCSP Parse HTTP Response command
Aug 21 20:07:32.322: OCSP: (A003D)OCSP Validate DER Response command
Aug 21 20:07:32.322: CRYPTO_PKI: OCSP response status - successful.
Aug 21 20:07:32.323: CRYPTO_PKI: Decoding OCSP Response
Aug 21 20:07:32.323: CRYPTO_PKI: OCSP decoded status is GOOD.
Aug 21 20:07:32.323: CRYPTO_PKI: Verifying OCSP Response
Aug 21 20:07:32.325: CRYPTO_PKI: Added 11 certs to trusted chain.
Aug 21 20:07:32.325: ../VIEW_ROOT/cisco.comp/pki_ssl/src/ca/provider/revoke/ocsp/ocsputil.c(547)
: E_NOT_FOUND : no matching entry found
Aug 21 20:07:32.325: ../VIEW_ROOT/cisco.comp/pki_ssl/src/ca/provider/revoke/ocsp/ocsputil.c(547)
: E_NOT_FOUND : no matching entry found
Aug 21 20:07:32.326: CRYPTO_PKI: (A003D) Validating OCSP responder certificate
Aug 21 20:07:32.327: CRYPTO_PKI: OCSP Responder cert doesn't need rev check
Aug 21 20:07:32.328: CRYPTO_PKI: response signed by a delegated responder
Aug 21 20:07:32.328: CRYPTO_PKI: OCSP Response is verified
```

Aug 21 20:07:32.328: CRYPTO PKI: (A003D) OCSP revocation check is complete 0 Aug 21 20:07:32.328: OCSP: destroying OCSP trans element Aug 21 20:07:32.328: CRYPTO\_PKI: Revocation check is complete, 0 Aug 21 20:07:32.328: CRYPTO\_PKI: Revocation status = 0 Aug 21 20:07:32.328: CRYPTO\_PKI: Remove session revocation service providers Aug 21 20:07:32.329: CRYPTO\_PKI: Remove session revocation service providers Aug 21 20:07:32.329: CRYPTO\_PKI: (A003D) Certificate validated Aug 21 20:07:32.329: CRYPTO\_PKI: Populate AAA auth data Aug 21 20:07:32.329: CRYPTO\_PKI: Selected AAA username: 'admin1' Aug 21 20:07:32.329: CRYPTO\_PKI: Anticipate checking AAA list: 'CERT' Aug 21 20:07:32.329: CRYPTO\_PKI: Checking AAA authorization Aug 21 20:07:32.329: CRYPTO\_PKI\_AAA: checking AAA authorization (CERT, admin1, <all>) Aug 21 20:07:32.329: CRYPTO\_PKI\_AAA: pre-authorization chain validation status (0x400) Aug 21 20:07:32.329: CRYPTO\_PKI\_AAA: post-authorization chain validation status (0x400) Aug 21 20:07:32.329: CRYPTO\_PKI: (A003D)chain cert was anchored to trustpoint SSH, and chain validation result was: CRYPTO\_VALID\_CERT Aug 21 20:07:32.329: CRYPTO\_PKI: destroying ca\_req\_context type PKI\_VERIFY\_CHAIN\_CONTEXT,ident 31, ref count 1 Aug 21 20:07:32.330: CRYPTO\_PKI: ca\_reg\_context released Aug 21 20:07:32.330: CRYPTO\_PKI: (A003D) Validation TP is SSH Aug 21 20:07:32.330: CRYPTO\_PKI: (A003D) Certificate validation succeeded Aug 21 20:07:32.330: CRYPTO\_PKI: Rcvd request to end PKI session A003D. Aug 21 20:07:32.330: CRYPTO\_PKI: PKI session A003D has ended. Freeing all resources. Aug 21 20:07:32.395: SSH2 0: Verifying certificate for user 'admin1' Aug 21 20:07:32.395: SSH2 0: Received a chain of 2 certificate Aug 21 20:07:32.396: SSH2 0: Received 0 ocsp-response Aug 21 20:07:32.396: SSH2 0: Starting PKI session for certificate verification Aug 21 20:07:32.396: CRYPTO\_PKI: (A003E) Session started - identity not specified Aug 21 20:07:32.396: CRYPTO\_PKI: (A003E) Adding peer certificate Aug 21 20:07:32.397: CRYPTO\_PKI: found UPN as admin1@example.com Aug 21 20:07:32.397: CRYPTO\_PKI: Added x509 peer certificate - (1016) bytes Aug 21 20:07:32.397: CRYPTO\_PKI: (A003E) Adding peer certificate Aug 21 20:07:32.398: CRYPTO\_PKI: Added x509 peer certificate - (879) bytes Aug 21 20:07:32.398: CRYPTO\_PKI: ip-ext-val: IP extension validation not required Aug 21 20:07:32.400: CRYPTO\_PKI: create new ca\_req\_context type PKI\_VERIFY\_CHAIN\_CONTEXT,ident 32 Aug 21 20:07:32.400: CRYPTO\_PKI: (A003E)validation path has 1 certs Aug 21 20:07:32.400: CRYPTO\_PKI: (A003E) Check for identical certs Aug 21 20:07:32.400: CRYPTO\_PKI : (A003E) Validating non-trusted cert Aug 21 20:07:32.401: CRYPTO\_PKI: (A003E) Create a list of suitable trustpoints Aug 21 20:07:32.401: CRYPTO\_PKI: Found a issuer match Aug 21 20:07:32.401: CRYPTO\_PKI: (A003E) Suitable trustpoints are: SSH, Aug 21 20:07:32.401: CRYPTO\_PKI: (A003E) Attempting to validate certificate using SSH policy Aug 21 20:07:32.401: CRYPTO\_PKI: (A003E) Using SSH to validate certificate Aug 21 20:07:32.402: CRYPTO\_PKI: Added 1 certs to trusted chain. Aug 21 20:07:32.402: CRYPTO\_PKI: Prepare session revocation service providers Aug 21 20:07:32.402: CRYPTO\_PKI: Deleting cached key having key id 31 Aug 21 20:07:32.403: CRYPTO\_PKI: Attempting to insert the peer's public key into cache Aug 21 20:07:32.403: CRYPTO\_PKI:Peer's public inserted successfully with key id 32 Aug 21 20:07:32.404: CRYPTO\_PKI: Expiring peer's cached key with key id 32 Aug 21 20:07:32.404: CRYPTO\_PKI: (A003E) Certificate is verified Aug 21 20:07:32.404: CRYPTO\_PKI: (A003E) Checking certificate revocation Aug 21 20:07:32.404: OCSP: (A003E) Process OCSP\_VALIDATE message Aug 21 20:07:32.404: CRYPTO\_PKI: (A003E)Starting OCSP revocation check Aug 21 20:07:32.405: CRYPTO\_PKI: OCSP server URL is http://10.1.1.2/ocsp Aug 21 20:07:32.405: CRYPTO\_PKI: no responder matching this URL; create one! Aug 21 20:07:32.405: OCSP: (A003E)OCSP Get Response command Aug 21 20:07:32.406: CRYPTO\_PKI: http connection opened Aug 21 20:07:32.406: CRYPTO\_PKI: OCSP send header size 132 Aug 21 20:07:32.406: CRYPTO\_PKI: sending POST /ocsp HTTP/1.0 Host: 10.1.1.2 User-Agent: RSA-Cert-C/2.0 Content-type: application/ocsp-request

```
Aug 21 20:07:32.406: CRYPTO_PKI: OCSP send data size 312
Aug 21 20:07:32.409: OCSP: (A003E)OCSP Parse HTTP Response command
Aug 21 20:07:32.410: OCSP: (A003E)OCSP Validate DER Response command
Aug 21 20:07:32.410: CRYPTO_PKI: OCSP response status - successful.
Aug 21 20:07:32.410: CRYPTO_PKI: Decoding OCSP Response
Aug 21 20:07:32.411: CRYPTO_PKI: OCSP decoded status is GOOD.
Aug 21 20:07:32.411: CRYPTO_PKI: Verifying OCSP Response
Aug 21 20:07:32.413: CRYPTO_PKI: Added 11 certs to trusted chain.
Aug 21 20:07:32.413: ../VIEW_ROOT/cisco.comp/pki_ssl/src/ca/provider/revoke/ocsp/ocsputil.c(547)
: E_NOT_FOUND : no matching entry found
Aug 21 20:07:32.413: ../VIEW_ROOT/cisco.comp/pki_ssl/src/ca/provider/revoke/ocsp/ocsputil.c(547)
: E_NOT_FOUND : no matching entry found
Aug 21 20:07:32.414: CRYPTO_PKI: (A003E) Validating OCSP responder certificate
Aug 21 20:07:32.415: CRYPTO_PKI: OCSP Responder cert doesn't need rev check
Aug 21 20:07:32.415: CRYPTO_PKI: response signed by a delegated responder
Aug 21 20:07:32.416: CRYPTO_PKI: OCSP Response is verified
Aug 21 20:07:32.416: CRYPTO_PKI: (A003E) OCSP revocation check is complete 0
Aug 21 20:07:32.416: OCSP: destroying OCSP trans element
Aug 21 20:07:32.416: CRYPTO_PKI: Revocation check is complete, 0
Aug 21 20:07:32.416: CRYPTO_PKI: Revocation status = 0
Aug 21 20:07:32.416: CRYPTO_PKI: Remove session revocation service providers
Aug 21 20:07:32.416: CRYPTO_PKI: Remove session revocation service providers
Aug 21 20:07:32.416: CRYPTO_PKI: (A003E) Certificate validated
Aug 21 20:07:32.417: CRYPTO_PKI: Populate AAA auth data
Aug 21 20:07:32.417: CRYPTO_PKI: Selected AAA username: 'admin1'
Aug 21 20:07:32.417: CRYPTO_PKI: Anticipate checking AAA list: 'CERT'
Aug 21 20:07:32.417: CRYPTO_PKI: Checking AAA authorization
Aug 21 20:07:32.417: CRYPTO_PKI_AAA: checking AAA authorization (CERT, admin1, <all>)
Aug 21 20:07:32.417: CRYPTO_PKI_AAA: pre-authorization chain validation status (0x400)
Aug 21 20:07:32.417: CRYPTO_PKI_AAA: post-authorization chain validation status (0x400)
Aug 21 20:07:32.417: CRYPTO_PKI: (A003E)chain cert was anchored to trustpoint SSH, and chain
validation result was: CRYPTO_VALID_CERT
Aug 21 20:07:32.417: CRYPTO_PKI: destroying ca_req_context type PKI_VERIFY_CHAIN_CONTEXT,ident
32, ref count 1
Aug 21 20:07:32.417: CRYPTO_PKI: ca_req_context released
Aug 21 20:07:32.417: CRYPTO_PKI: (A003E) Validation TP is SSH
Aug 21 20:07:32.417: CRYPTO_PKI: (A003E) Certificate validation succeeded
Aug 21 20:07:32.418: CRYPTO_PKI: Rcvd request to end PKI session A003E.
Aug 21 20:07:32.418: CRYPTO_PKI: PKI session A003E has ended. Freeing all resources.
Aug 21 20:07:32.418: SSH2 0: Verifying signature for user 'admin1' in SSH2_MSG_USERAUTH_REQUEST
Aug 21 20:07:32.418: SSH2 0: Received a chain of 2 certificate
Aug 21 20:07:32.418: SSH2 0: Received 0 ocsp-response
Aug 21 20:07:32.418: CRYPTO_PKI: found UPN as admin1@example.com
! Certificate status verified successfully
Aug 21 20:07:32.419: SSH2 0: Client Signature verification PASSED
Aug 21 20:07:32.419: SSH2 0: Certificate authentication passed for user 'admin1'
Aug 21 20:07:32.419: SSH2 0: authentication successful for admin1
Aug 21 20:07:32.470: SSH2 0: channel open request
Aug 21 20:07:32.521: SSH2 0: pty-req request
Aug 21 20:07:32.521: SSH2 0: setting TTY - requested: height 25, width 80; set: height 25, width
80
Aug 21 20:07:32.570: SSH2 0: shell request
Aug 21 20:07:32.570: SSH2 0: shell message received
Aug 21 20:07:32.570: SSH2 0: starting shell for vty
Aug 21 20:07:32.631: SSH2 0: channel window adjust message received 8
```

In case certificate for admin1 has been revoked:

```
Aug 21 19:39:52.081: CRYPTO_PKI: OCSP Response is verified
Aug 21 19:39:52.081: CRYPTO_PKI: (A0024) OCSP revocation check is complete 0
Aug 21 19:39:52.082: OCSP: destroying OCSP trans element
Aug 21 19:39:52.082: CRYPTO_PKI: Revocation check is complete, 0
Aug 21 19:39:52.082: CRYPTO_PKI: Revocation status = 1
Aug 21 19:39:52.082: CRYPTO_PKI: Remove session revocation service providers
Aug 21 19:39:52.082: CRYPTO_PKI: Remove session revocation service providers
Aug 21 19:39:52.082: CRYPTO_PKI: (A0024) Certificate revoked
Aug 21 19:39:52.082: %PKI-3-CERTIFICATE_REVOKED: Certificate chain validation has failed. The
certificate (SN: 750000001B78DA4CC0078DEC070000000001B) is revoked
Aug 21 19:39:52.082: CRYPTO_PKI: (A0024)chain cert was anchored to trustpoint Unknown, and chain
validation result was: CRYPTO_CERT_REVOKED
Aug 21 19:39:52.082: CRYPTO_PKI: destroying ca_req_context type PKI_VERIFY_CHAIN_CONTEXT, ident
18, ref count 1
Aug 21 19:39:52.082: CRYPTO_PKI: ca_req_context released
Aug 21 19:39:52.083: CRYPTO_PKI: (A0024) Certificate validation failed
```

## **Related information**

- PKI configuration guide: <u>https://www.cisco.com/c/en/us/td/docs/ios-xml/ios/sec\_conn\_pki/configuration/15-</u> <u>mt/sec-pki-15-mt-book.html</u>
- TACACS on ISE configuration example: <u>https://www.cisco.com/c/en/us/support/docs/security/identity-services-engine/200208-</u> <u>Configure-ISE-2-0-IOS-TACACS-Authentic.html</u>
- <u>Technical Support & Documentation Cisco Systems</u>